貸出中の本のインターネット予約について

高千穂町立図書館(72-7219)

町立図書館のQRコード

◎貸出中の本について、インターネットから予約ができるようになりました。インターネットからの予約を希望される方は、下記にご留意の上、ご利用をお願いします。

1. お申込み手続き

インターネットからの予約を希望される方は、はじめにお申込み手続きが必要です。「予約申込書」に必要事項をご記入の上、窓口にご提出ください。 その場で登録処理を行い、パスワードを発行します。※パスワードを発行しないと予約はできません。

2.予約の仕方

(ヿ)パソコンやスマートフォンなどで「高千穂町立図書館」のホームページを開きます。※検索タグに│ 高千穂町立図書館 │と入力し検索してください。 ②トップページにある|蔵書検索|をクリックします。

|③蔵書検索の枠に、貸出を希望する本のキーワードを入力し、 検索する │ をクリックし、検索結果から、貸出希望の本を探します。

|④貸出希望の本を見つけたら、[貸出状況] を確認します。[貸出状況] が 韓出可能 | と表示されていたら、その本は貸出されていないことを示しますが、 | 貸出中 | と表示 されていたら、その本は現在貸出中であることを示しています。[貸出状況]が | 貸出中 | の場合には、| 予約 | ボタンが表示されますので、 予約 | ボタンをクリックします。 ⑤「利用者ID」と「パスワード」を入力して、 予約申し込み をクリックします。

⑥以上で、予約完了です。貸出できる状態になりましたら、お知らせします。

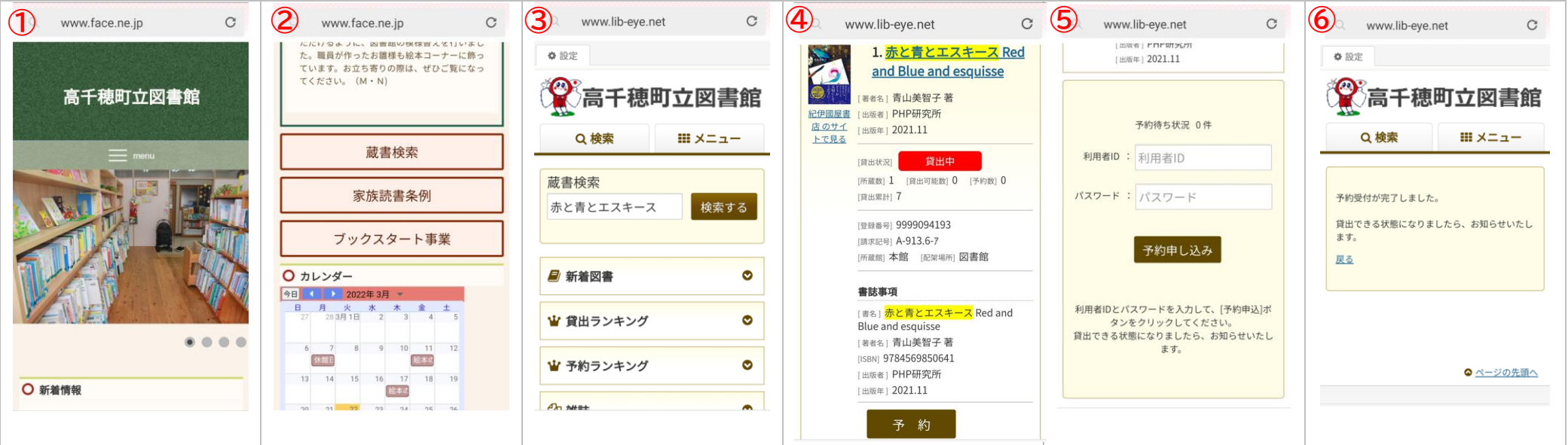

※お一人3冊まで予約することができます。ただし、返却期限が過ぎている本を返却していない場合は、予約できません。